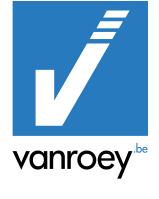

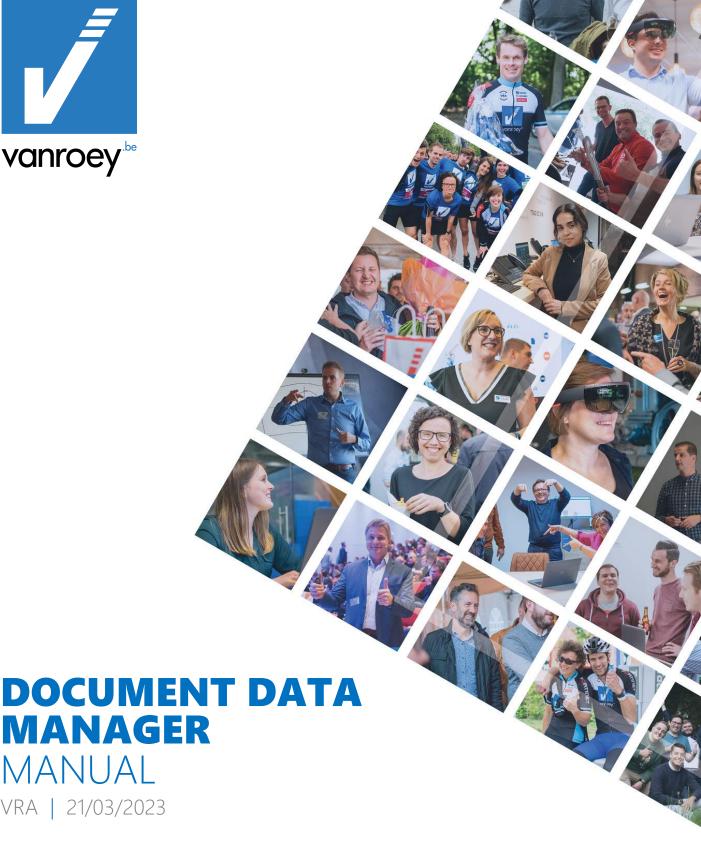

VRA | 21/03/2023

MANUAL

SENNE STOFFELEN | FUNCTIONEEL CONSULTANT Senne.stoffelen@vanroey.be | 014 470 600

# **CONTENT TABLE**

| Chan                      | ge recc         | ord                                       | 2   |
|---------------------------|-----------------|-------------------------------------------|-----|
| 1.                        | Introduction    |                                           |     |
| 1. Algemene instellingen  |                 |                                           |     |
|                           | 1.1.            | Document Data Manager setup wizard        |     |
|                           | 1.1.            | Document Data Manager Setup               | 4   |
| 2. Document field mapping |                 |                                           |     |
|                           | 2.1.            | Action Type                               | 6   |
|                           | 2.2.            | Source type                               | 7   |
|                           | 2.3.            | Source Field No. and Source Field Caption | 8   |
|                           | 2.4.            | Target Field No. and Target Field Caption | 9   |
|                           | 2.5.            | Validate Target Field                     | .10 |
| 3.                        | Non functionals |                                           |     |

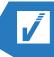

## **CHANGE RECORD**

| Date       | Author          | Version | Details                        |
|------------|-----------------|---------|--------------------------------|
| 21/03/2023 | Senne Stoffelen | 0.1     | Initial creation of the manual |
|            |                 |         |                                |

## 1. INTRODUCTION

Document Data Manger is an extension made by VRA for its customers. It has an impact on the sales and sales return invoicing functionality of Business Central (BC). The purpose of this extension is to let the user choose where BC will get it's data when transforming sales(return) orders into sales(return) invoices.

In standard BC when creating a sales(return) invoice it will copy some information (ex. Ship-to address, contact, payment terms, ...) from the customer card. With this extension the user can choose which information needs to come from the customer card or from the sales(return) order.

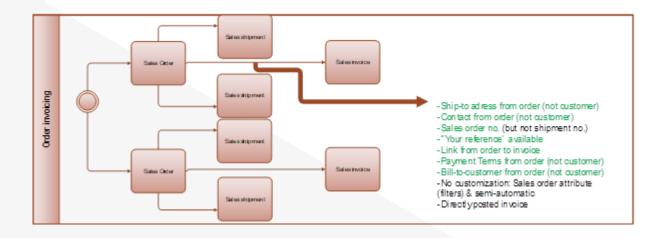

The process is more complex when we use the combine shipments functionality. From one sales order we can create multiple shipments.

e.g. a store chain purchases multiple goods for all their stores. Then multiple different shipment orders will be created. We can combine these orders to a combined shipment.

From this combined shipment we can create a sales(return) invoice and manipulate the automatically filled in data through the Document Data Manager extension.

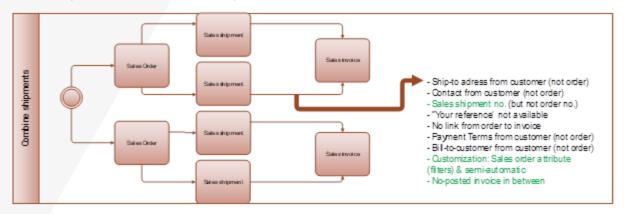

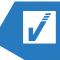

#### 1 **ALGEMENE INSTELLINGEN**

## 1.1. DOCUMENT DATA MANAGER SETUP WIZARD

The Document Data Manager setup wizard helps you setting up the basic settings for the extension.

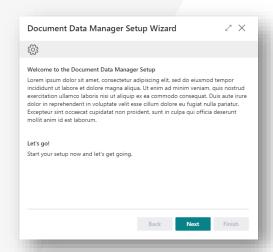

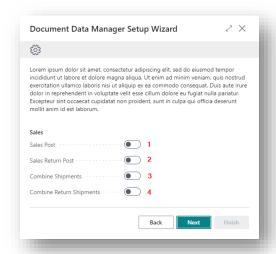

In the setup wizard you can choose for which process you want to activate the extension.

- Sales Post: When creating a sales invoice from a sales order.
- 2. Sales Return post: When creating a sales return invoice from a sales return order.
- 3. Combine Shipments: When combining shipments from one sales orders and make a sales invoice from the combined shipment.
- 4. Combine Return Shipment: When combining return shipments from one sales return orders and make a sales return invoice from the combined returned shipment.

## 1.1. DOCUMENT DATA MANAGER SETUP

This is the general setup page for the Document Data Manger extension.

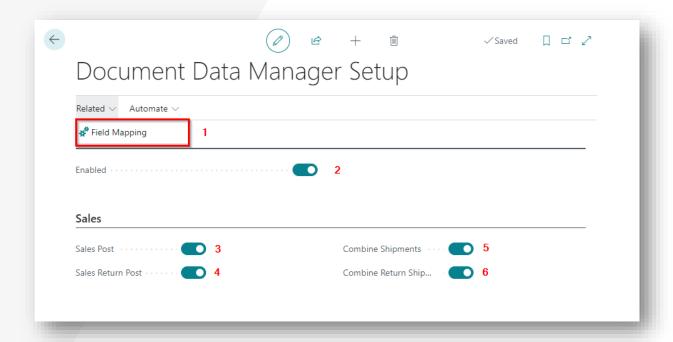

- 1. **Field Mapping:** This action button brings you to the Field Mapping page from the extension (for more information see "Document Field Mapping" header).
- 2. Enabled: Enable or disable the whole extension.
- 3. Sales Post: Enable the extension when creating a sales invoice from a sales order.
- 4. **Sales Return post:** Enable the extension when creating a sales return invoice from a sales return order.
- 5. **Combine Shipments:** Enable the extension when combining shipments from one sales orders and make a sales invoice from the combined shipment.
- 6. **Combine Return Shipment:** Enable the extension when combining return shipments from one sales return orders and make a sales return invoice from the combined returned shipment.

## 2. DOCUMENT FIELD MAPPING

On this page in Business Central you can define where BC has to look for the data when posting a sales order, sales return order, combining shipments or combining return shipments.

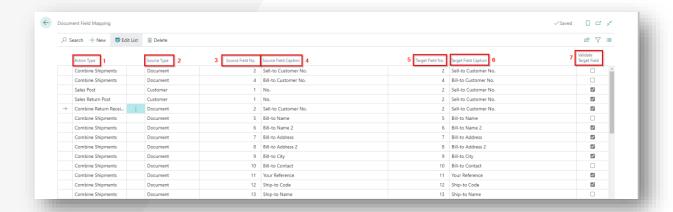

The different columns:

- 1. Action Type
- 2. Source Type
- 3. Source Field No.
- 4. Source Field Caption
- 5. Target Field No.
- 6. Target Field Caption
- 7. Validate Target Field

### 2.1. ACTION TYPE

In the column Action Type you can select the process where you want to change the mapping. By changing the mapping you change the place where BC will look for the data.

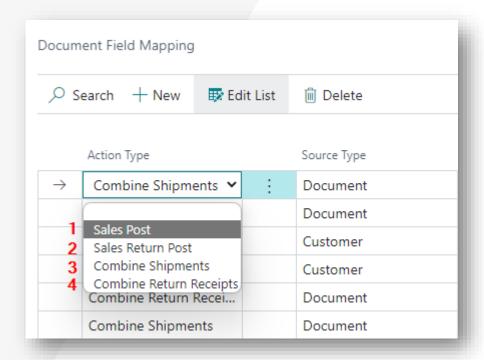

The different options are:

- 1. Sales Post: When transforming sales orders in sales invoices.
- 2. Sales Return Post: When transforming sales return orders in sales return invoices.
- 3. **Combine Shipments:** When combining shipments from one sales orders and creating a combined sales invoice.
- 4. **Combine Return Receipts:** When combining return shipments from one return sales orders and creating a combined return sales invoice.

## 2.2. **SOURCE TYPE**

Chose where you want to take the information from when creating a new sales(return) invoice or combined shipment.

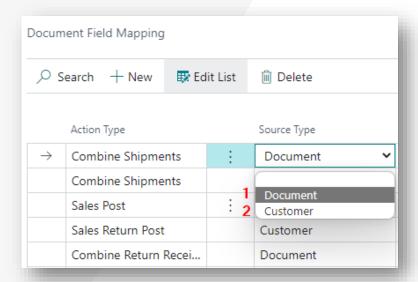

#### There are two types:

- 1. **Document:** Let BC take the data from the linked document. When creating sales invoices the linked document is a sales order, When creating sales return invoices the linked document is a sales return order, ...
- 2. Customer: Let BC take the data from the linked customer card.

## 2.3. SOURCE FIELD NO. AND SOURCE FIELD CAPTION

Select which field you want BC to take the data from. The fields you can choose depends on the Source Type you've selected.

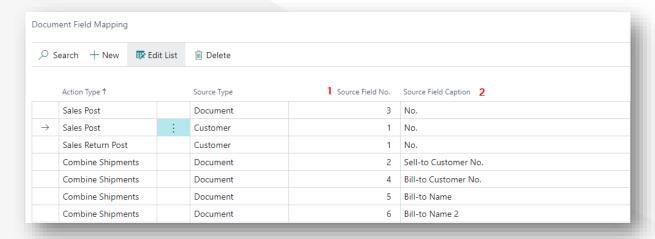

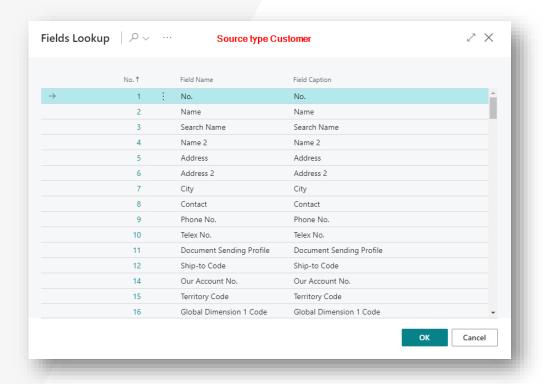

- 1. **Source Field No.:** When selecting this column a pop-up opens (see second print-screen), this screen contains all possible fields from the source document/customer.
- 2. Source Field Caption: Automatically filled in when selecting the Source Field No.

## 2.4. TARGET FIELD NO. AND TARGET FIELD CAPTION

Select the field on the invoice/combined shipment document where you want to post the selected data from the Source Field No. and Source Field Caption (see "Source Field No. and Source Field Caption" header").

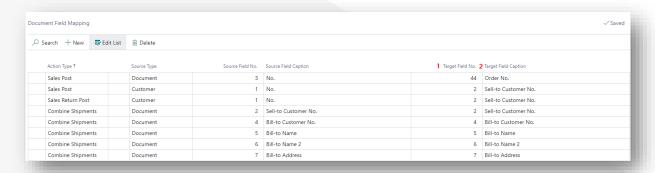

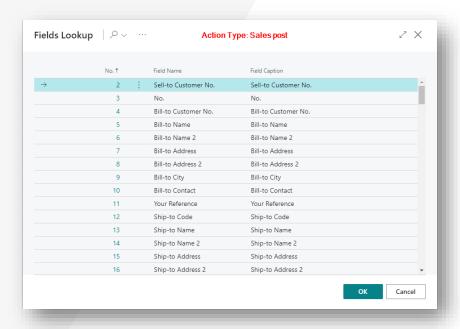

- 1. **Target Field No.:** When selecting this column a pop-up opens (see second print-screen), this screen contains all possible fields from the targeted document depending on the selected Action Type.
- 2. Target Field Caption: Automatically filled in when selecting the Target Field No.

## 2.5. VALIDATE TARGET FIELD

Select whether or not you want BC to validate the data that is transferred to the targeted field is compatible with the target field type. When selected you reduce the chances on wrongly transferred data but it makes the process a little slower. When turning off the validation field you can avoid unnecessary pop-up fields.

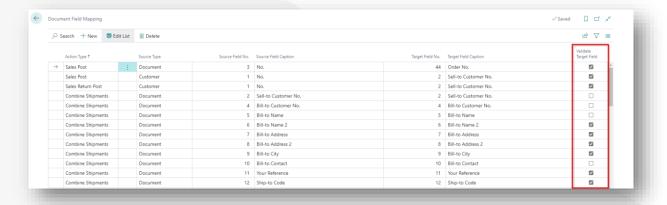

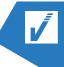

# 3. NON FUNCTIONALS

The non functionals is a list containing functionalities that doesn't work or aren't tested at this moment or remarks given by our technical consultants.

| Title                       | Description                                                                                                    |
|-----------------------------|----------------------------------------------------------------------------------------------------|
| Field Obsolete =<br>Removed | If a field is set "Obsolete" in program code (AL), the booking process will give an error (setup must then be adjusted)                   |
| Field length                | An error will appear when the source field is longer then the target field                                                                |
| Dimension Set ID            | We suspect BC will give an error message on global dimensions (Not tested)                                                                |
| Bill-to Customer            | Now hardcoded on Sell-to Customer (order customer)                                                                                        |
| Sequence                    | No separate column for order of execution of the various fields (this due to validation)                                                  |
| Combine<br>Shipments,       | If multiple receipt lines are retrieved on an (unbooked) sales invoice, the "Combine Shipments" will not be executed (no notification)    |
| multiple orders             | Not possible to combine shipments from multiple sales(return) orders                                                                      |
| Validating same value       | If the field already has the same value, it will not be validated/updated again                                                           |
| Source/target = empty       | Error message when booking if setup has a blank Target or Source field                                                                    |
| Emptying a field            | Not possible to make a field blank using no source field                                                                                  |
| Filters                     | No filtering options, e.g. have a rule run only on a certain criteria; For example, only if country/region code = 'BE'                    |
| Field types                 | Error message on booking if field types do not match, e.g. A text field as source to a decimal field as target will give an error message |
| Preview Posting             | Not sure if this works (not tested)                                                                                                    |
| FlowFields                  | Not possible to select a FlowField as a source field                                                                                      |
| Fixed value                 | Not possible to define a fixed value as "source field" (e.g. "123")                                                                       |
| Credit memo                 | Not sure how the extension will react when making a credit memo (not tested)                                                              |
| Transferring lines          | To test how the behavior is when you transfer lines from one document to another (not tested)                                             |
| Special fields              | To test how the behavior is on special fields, such as Images, Blob (Work Description) (not tested)                                       |

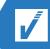

| Configuration | When processing configuration packages you can read in a different number here, |
|---------------|---------------------------------------------------------------------------------|
| packages      | this does not work. No technical validation on incorrect entry of these numbers |